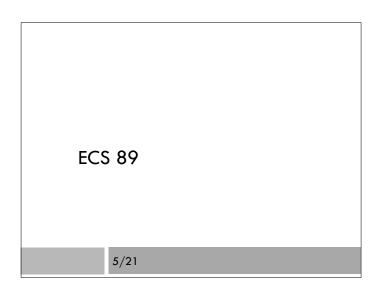

### Announcements

- $\hfill\square$  We will accept late assignments up through Friday
- $\hfill\square$  Begin working with Javascript
- □ Final project due Tues June 3
- $\hfill\square$  Fool around with browser graphics (canvas)
- Online book! Eloquent Javascript, Second Edition (totally rewritten, do not use first edition).

## Example with Button

```
A Paragraph.
```

<button type="button" onclick="myFunction()">Try it</button><script>

function myFunction() {

var pgh = document.getElementById("demo");

pgh.innerHTML = "Paragraph changed.";

}

</script>

 $\hfill\square$  We could define the script anywhere, including in head

# Javascript runs in the browser

- □ The code is run when the browser is rendering the page.
- In this case, it just defines a function, so nothing happens (the function is not run until it is called, just like Python)
- The function is run when the button is pushed onclick="myFunction()"

| Javascript vs Python        |                          |
|-----------------------------|--------------------------|
| Javascript                  | Python                   |
| function                    | def                      |
| blocks in braces {}         | blocks indented          |
| statements end in ;         | statements end with $\n$ |
| variables declared with var | declaration is implicit  |
| // comment                  | # comment                |
| string.split()              | string.split()           |
| string.trim()               | string.strip()           |

# How do I do...?

Chances are, a simple Python feature will have a corresponding Javascript feature; might be the same, might not

### The Document Object Model (DOM)

 The HTML document shows up as an object in the Javascript program

document.getElementById("demo")

This is a method of the document object, that finds the HTML element that has id="demo"

### Changing the Web page

pgh.innerHTML

- □ innerHTML is an attribute of the object in pgh.
- □ It contains the string inside the paragraph. Changing it changes the contents of the paragraph.
- □ What happens when we reload the Web page?

### Input checking example

Please input a number:

<input id="numb" type="text"> <button type="button" onclick="checkNumeric()">Click Me!</button>

<script>...</script>

 $\hfill\square$  We have two labeled elements, numb and demo

□ The button calls function checkNumeric()

# Script> function checkNumeric() { var val = document.getElementById("numb").value; var elem = document.getElementById("demo"); //If value is space or not a number if ((val.trim()=="") | isNaN(val)) { elem.innerHTML = "Not a Number"; } elem.innerHTML = "Valid Number"; } }

### Detail

- NaN stands for Not a Number
- isNaN checks a string to see if it can be cast to a number - great feature.

# Javascript numbers

- □ Not totally like Python
- Everything is a float, although it may be written differently; there are no integers
- □ Casting is automatic! We did not have to convert.
- □ This can lead to some interesting behavior, ie:

var a = 5 \* "2.0"// a = 10var b = 5 + "2.0"// b = "52.0"